# **Globus: Beyond File Transfer**

GlobusWorld – April 26, 2018 Greg Nawrocki greg@globus.org

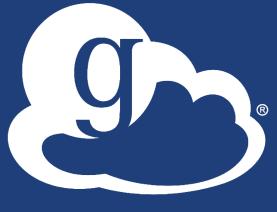

globus

## Endpoints – Barrier to entry?

- Storage abstraction
  - All transfers happen between two endpoints
  - Globus Connect instantiates endpoints
- Test / Demo Endpoints
  - Globus Tutorial Endpoint 1
  - Globus Tutorial Endpoint 2
  - ESnet Test Endpoints
    - $_{\odot}$  Contain file samples of various sizes
- Globus Connect Personal
  - Now your laptop is an endpoint
  - https://www.globus.org/globus-connect-personal

## Globus Connect Personal

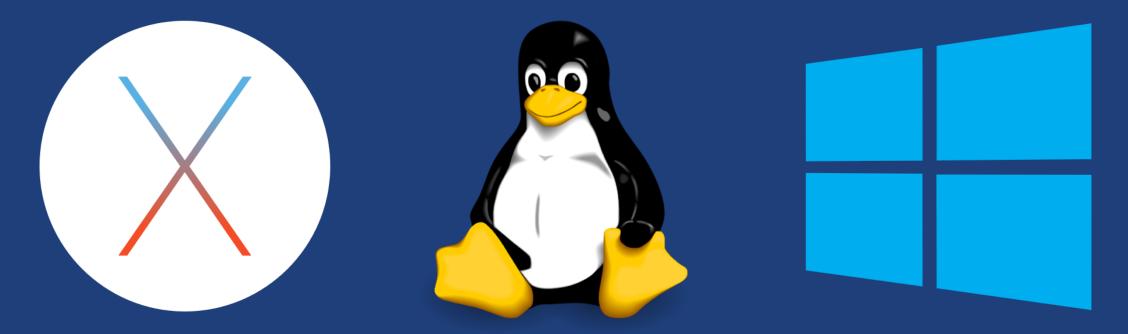

- Installers do not require admin access
- Zero configuration; auto updating
- Handles NATs
- Installs in seconds easy to delete I'll prove it!

## The Globus Web App - Accounts

- A Globus Account is
  - A Primary Identity
  - Possible Linked Identities
- Linking Identities
- Managing Identities
- Consents

## The Globus Web App - Hidden in Plain Sight

#### The Hamburger Menu

- Not always the same based on the type of endpoint and the storage behind it
- A great place to get the link to a share

### Transfer Settings

- label when using the activity monitor it's nice to see a recognizable name
- sync only transfer new or changed files
- delete files on destination that do not exist on source
- preserve source file modification times
- verify file integrity after transfer
- encrypt transfer
- Search
  - The magic of the magnifying glass
  - Search for: Endpoints / Users / Groups

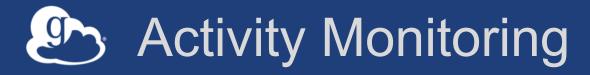

- Recent / History / Filter
- Drilling Down
  - File transfer statistics
  - Overview
  - Event Log
  - Cancelling an active task

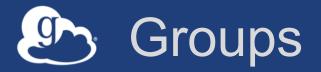

## What can they be used for?

Sharing: Access permissions for more than one person
 Roles: Endpoint management and monitoring

## Groups

- Creating groups and setting the visibility
- Members (invitations), Subgroups, Settings

### Settings

- Policies / Membership Fields / Terms & Conditions
- Roles

Giving others authority over your groups

## Endpoint Sharing and Roles

## Sharing

- Select the directory and create the "share"
- A "share" is another type of endpoint
- Share with: Users / Groups / All Globus Users

## Roles

 Giving others (or groups of others) control or monitoring rights for your endpoints

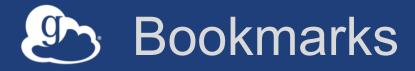

- Just like browser bookmarks frequently used, or maybe not used frequently enough!
- Creating a bookmark
- Using a bookmark
- Sorting and Filtering
- Editing and Deleting

## Globus Command Line Interface

(globus-cli) jupiter:~ vas\$ globus Usage: globus [OPTIONS] COMMAND [ARGS]...

#### Options:

-v, --verbose
-h, --help
-F, --format [json|text]
--map-http-status TEXT

Control level of output Show this message and exit. Output format for stdout. Defaults to text Map HTTP statuses to any of these exit codes: 0,1,50-99. e.g. "404=50,403=51"

#### Commands:

| bookmarkManage Endpoint BookmarksconfigModify, view, and manage your Globus CLI config.deleteSubmit a Delete TaskendpointManage Globus Endpoint definitionsget-identitiesLookup Globus Auth Identitieslist-commandsList all CLI CommandsloginLogin to Globus to get credentials for the Globus CLIlogoutLogout of the Globus CLIlsList Endpoint directory contentsmkdirMake a directory on an EndpointrenameRename a file or directory on an EndpointtaskManage asynchronous TaskstransferSubmit a Transfer TaskversionShow the version and exitwhoamiShow the currently logged-in identity. | C | uninunus.      |                                                       |
|----------------------------------------------------------------------------------------------------|---|----------------|-------------------------------------------------------|
| deleteSubmit a Delete TaskendpointManage Globus Endpoint definitionsget-identitiesLookup Globus Auth Identitieslist-commandsList all CLI CommandsloginLogin to Globus to get credentials for the Globus CLIlogoutLogout of the Globus CLIlsList Endpoint directory contentsmkdirMake a directory on an EndpointrenameRename a file or directory on an EndpointtaskManage asynchronous TaskstransferSubmit a Transfer TaskversionShow the version and exit                                                                                                    |   | bookmark       | Manage Endpoint Bookmarks                             |
| endpointManage Globus Endpoint definitionsget-identitiesLookup Globus Auth Identitieslist-commandsList all CLI CommandsloginLogin to Globus to get credentials for the Globus CLIlogoutLogout of the Globus CLIlsList Endpoint directory contentsmkdirMake a directory on an EndpointrenameRename a file or directory on an EndpointtaskManage asynchronous TaskstransferSubmit a Transfer TaskversionShow the version and exit                                                                                                    |   | config         | Modify, view, and manage your Globus CLI config.      |
| get-identitiesLookup Globus Auth Identitieslist-commandsList all CLI CommandsloginLogin to Globus to get credentials for the Globus CLIlogoutLogout of the Globus CLIlsList Endpoint directory contentsmkdirMake a directory on an EndpointrenameRename a file or directory on an EndpointtaskManage asynchronous TaskstransferSubmit a Transfer TaskversionShow the version and exit                                                                                                    |   | delete         | Submit a Delete Task ind the submit                   |
| list-commandsList all CLI CommandsloginLogin to Globus to get credentials for the Globus CLIlogoutLogout of the Globus CLIlsList Endpoint directory contentsmkdirMake a directory on an EndpointrenameRename a file or directory on an EndpointtaskManage asynchronous TaskstransferSubmit a Transfer TaskversionShow the version and exit                                                                                                    |   | endpoint       | Manage Globus Endpoint definitions                    |
| loginLogin to Globus to get credentials for the Globus CLIlogoutLogout of the Globus CLIlsList Endpoint directory contentsmkdirMake a directory on an EndpointrenameRename a file or directory on an EndpointtaskManage asynchronous TaskstransferSubmit a Transfer TaskversionShow the version and exit                                                                                                    |   | get-identities | Lookup Globus Auth Identities                         |
| logoutLogout of the Globus CLIlsList Endpoint directory contentsmkdirMake a directory on an EndpointrenameRename a file or directory on an EndpointtaskManage asynchronous TaskstransferSubmit a Transfer TaskversionShow the version and exit                                                                                                    |   | list-commands  | List all CLI Commands the model of the bond bond      |
| IsList Endpoint directory contentsmkdirMake a directory on an EndpointrenameRename a file or directory on an EndpointtaskManage asynchronous TaskstransferSubmit a Transfer TaskversionShow the version and exit                                                                                                    |   | login          | Login to Globus to get credentials for the Globus CLI |
| mkdirMake a directory on an EndpointrenameRename a file or directory on an EndpointtaskManage asynchronous TaskstransferSubmit a Transfer TaskversionShow the version and exit                                                                                                    |   | logout         | Logout of the Globus CLI                              |
| rename Rename a file or directory on an Endpoint<br>task Manage asynchronous Tasks<br>transfer Submit a Transfer Task<br>version Show the version and exit                                                                                                    |   | ls             | List Endpoint directory contents                      |
| task Manage asynchronous Tasks<br>transfer Submit a Transfer Task<br>version Show the version and exit                                                                                                    |   | mkdir          | Make a directory on an Endpoint                       |
| transfer Submit a Transfer Task<br>version Show the version and exit                                                                                                    |   | rename         | Rename a file or directory on an Endpoint             |
| version Show the version and exit                                                                                                    |   | task           | Manage asynchronous Tasks a Threadelth                |
|                                                                                                    |   | transfer       | Submit a Transfer Task recent cold lost)              |
| whoami Show the currently logged-in identity.                                                                                                    |   | version        | Show the version and exit                             |
|                                                                                                    |   | whoami         | Show the currently logged-in identity.                |

## Open source, uses Python SDK

docs.globus.org/cli github.com/globus/ globus-cli

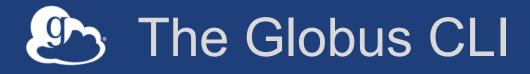

### Installation

- docs.globus.org/cli/installation
- Prerequisites

### Logging On (remember the consents?)

– globus login / logout

### Getting help / list of commands

- globus -help
- globus list-commands
- Doing something
  - It all about the UUIDs
  - Don't forget the file paths!

## The Globus CLI – Let's do a few things...

#### Find endpoints

- globus endpoint search Midway
- globus endpoint search ESNet
- globus endpoint search --filter-scope=recently-used

#### • Find endpoint contents

- globus ls af7bda53-6d04-11e5-ba46-22000b92c6ec
- globus ls af7bda53-6d04-11e5-ba46-22000b92c6ec:syncTest

#### • Transfer a file

- From ESnet Read-Only Test DTN at CERN to Midway
- Note the specific paths
- globus transfer d8eb36b6-6d04-11e5-ba46-22000b92c6ec:/~/data1/1M.dat af7bda53-6d04-11e5ba46-22000b92c6ec:/~/1M.dat

#### Transfer a directory

- From Globus Tutorial Endpoint 2 to Midway (create directory and contents)
- globus transfer --recursive ddb59af0-6d04-11e5-ba46-22000b92c6ec:/~/sync-demo af7bda53-6d04-11e5-ba46-22000b92c6ec:/~/syncDemo